# <span id="page-0-0"></span> **( )**

WNAM : , .

## **1.**

WNAM "wnam\_db" MongoDB.

- **/var/log/tomcat8/wnam.log** ( WNAM) **/home/wnam/logs/wnam.log** ( WNAM) , WNAM:

17:49:26.435 DEBUG [c.n.w.s.s.UserAuthenticationProvider:55] - UserAuthenticationProvider init at 15.09.2016 17:49:26 17:49:26.786 DEBUG [c.n.wnam.manager.AdvBlockPageManager:85] - created page from template: advertisment 17:49:27.008 DEBUG [com.netams.wnam.services.OuiService:30] - OuiService start 17:49:27.437 DEBUG [com.netams.wnam.services.OuiService:70] - OUI cache load: 429 ms., size=22145 17:49:27.559 DEBUG [com.netams.wnam.services.SmsService:71] - gammu\_path= 17:49:27.563 INFO [com.netams.wnam.services.SmsService:203] - SmsService started 17:49:27.576 INFO [c.n.wnam.services.LinuxCPService:103] - LinuxCPService started 17:49:27.618 DEBUG [c.n.wnam.services.StatisticService:215] - Log file: /home /wnam/logs/wnam.log 17:49:27.621 DEBUG [c.n.wnam.services.StatisticService:121] - StatisticService start 17:49:27.622 DEBUG [c.n.wnam.services.StatisticService:125] - Session maximum life time is 21600 hours 17:49:27.688 DEBUG [c.netams.wnam.manager.LicenseManager:148] - LicenseManager start 17:49:27.697 DEBUG [c.netams.wnam.manager.LicenseManager:173] - License key: 17:49:27.701 DEBUG [c.netams.wnam.manager.LicenseManager:296] checkLicenseKeyOnServer key='' 17:49:28.600 INFO [c.n.w.services.AdvertisementService:60] - AdvertisementService started 17:49:28.604 INFO [c.n.wnam.services.BluesocketService:46] - BluesocketService started 17:49:28.613 INFO [c.n.w.services.ControllerApiService:124] - ControllerApiService started 17:49:28.619 INFO [c.n.wnam.services.MikrotikService:34] - MikrotikService started 17:49:28.627 DEBUG [c.n.wnam.services.NetFlowService:81] - NetFlowService start 17:49:28.650 INFO [com.netams.wnam.services.SormService:88] - SORM RADIUS targets: 1, API enabled: false 17:49:28.650 INFO [com.netams.wnam.services.SormService:68] - SormService started 17:49:28.656 INFO [c.netams.wnam.services.UnifiService:68] - UnifiService started 17:49:28.659 DEBUG [c.n.wnam.services.WnamApiService:63] - WnamApiService start 17:49:28.667 DEBUG [c.n.wnam.services.WnamCmdService:140] - WnamCmdService start

(Exception), :

#### - TCP 8080

MongoDB

, , , .

**2.** 

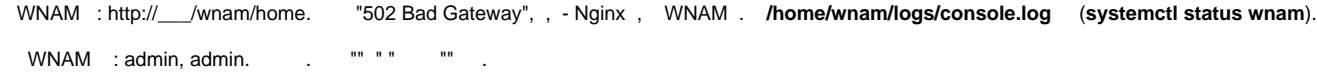

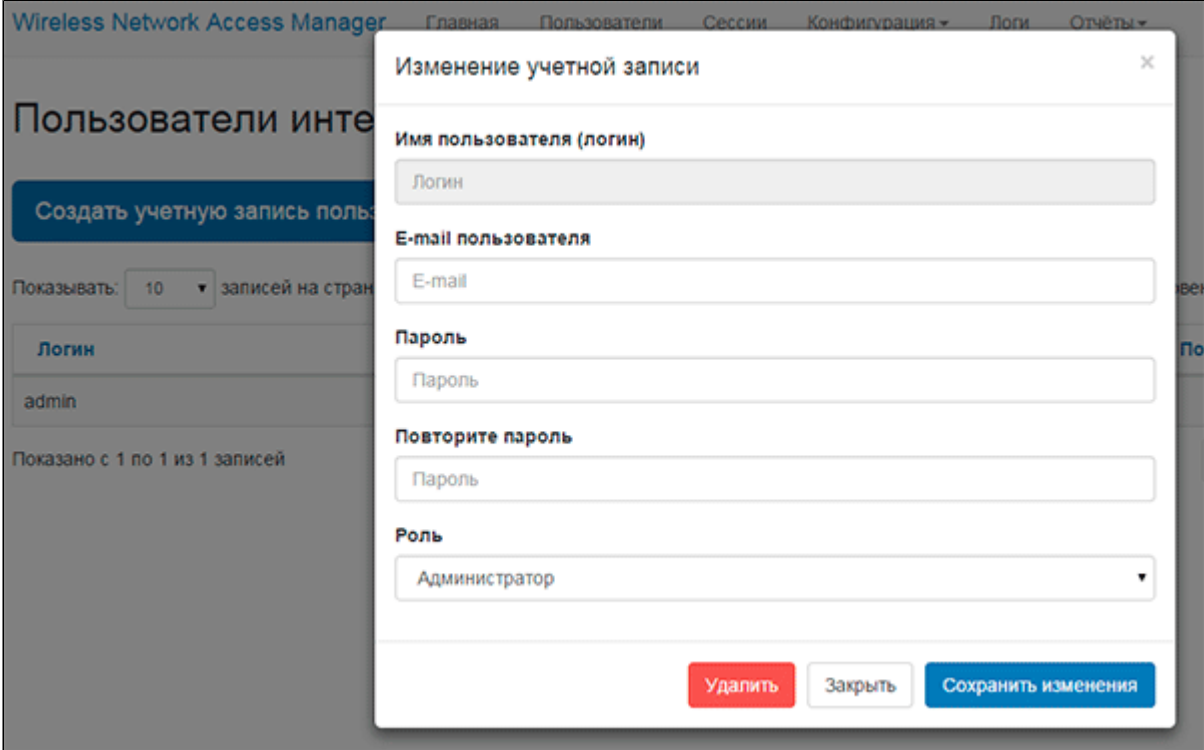

3.

 $\mathbf{m}_\perp$  and

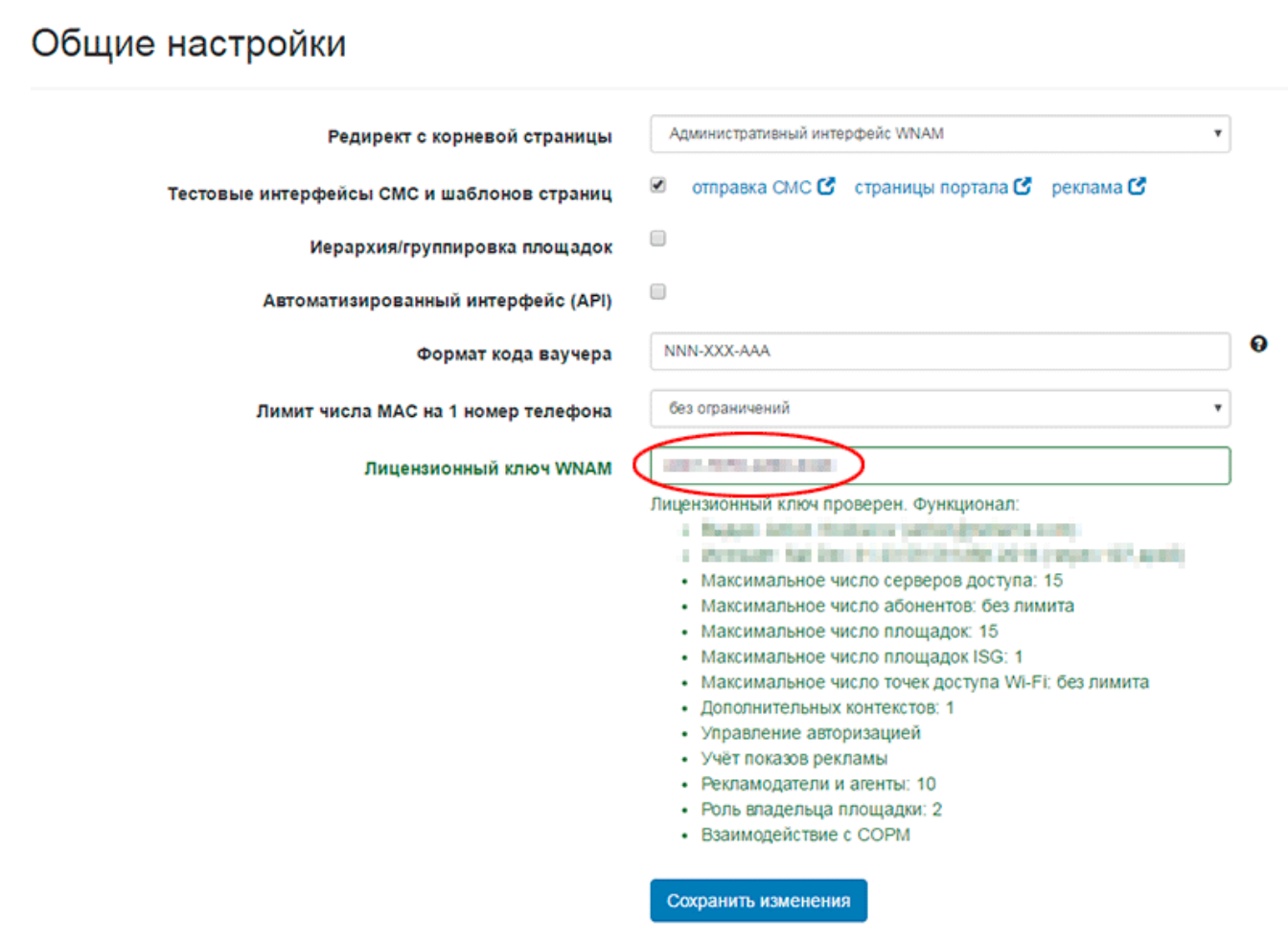

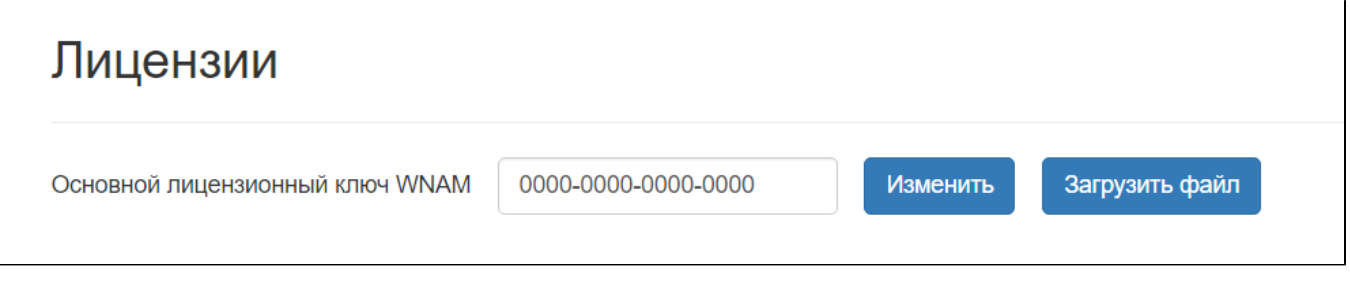

 $\mathbb{R}^n \times \mathbb{R}^n \to \mathbb{R}^n$ 

**4.** 

"" " " ", ( Cisco, Mikrotik ..). -, (, ), RADIUS- WNAM. Network Access Server, NAS.

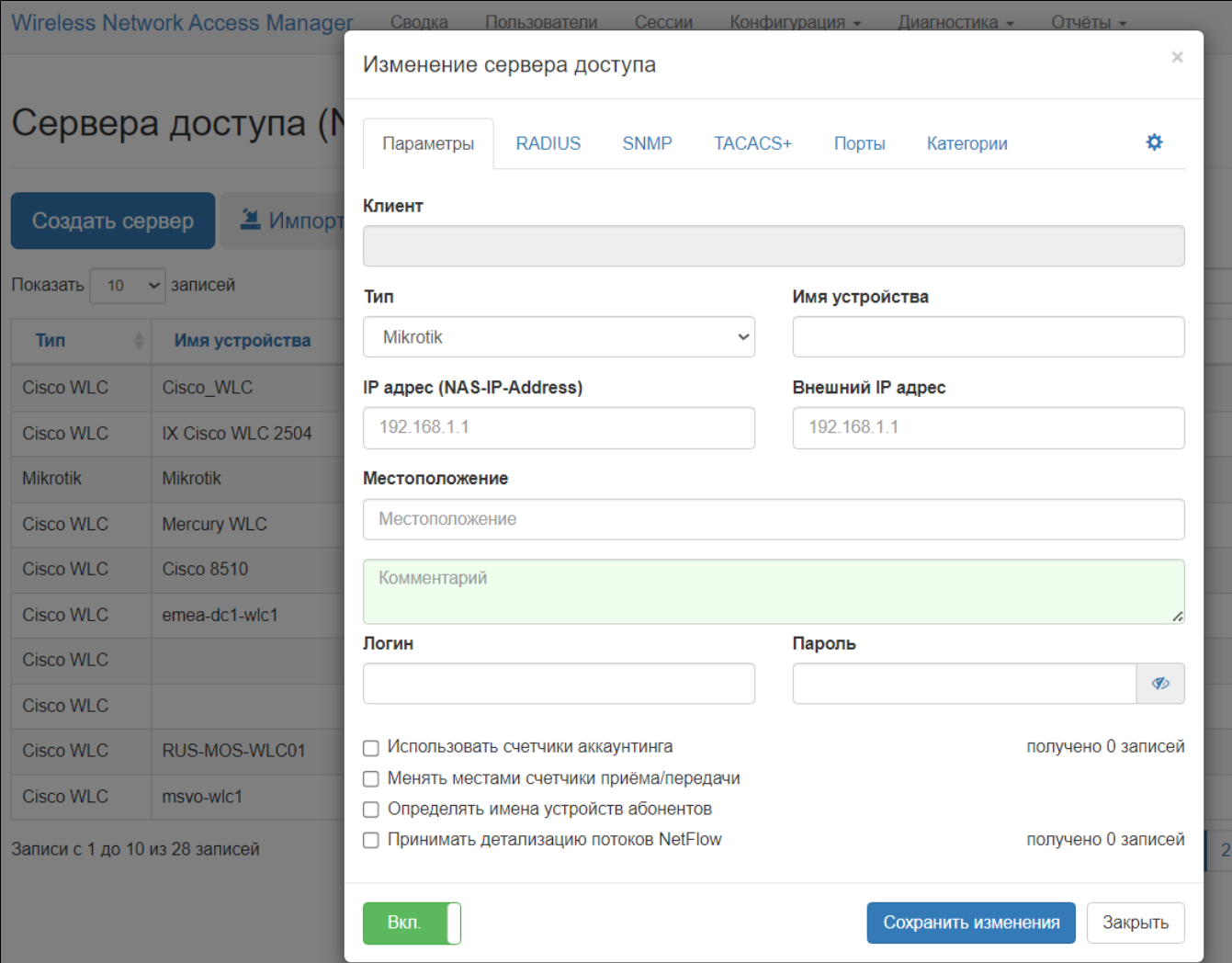

:

 $( )$ . IP- . , RADIUS- WNAM ( NAS-IP-Address). IP- , NAT WNAM.

( ).

 - ( ). ( ) ( MikroTik, Bluesocket, Cisco, UniFi, TP-LINK). WNAM DHCP , IP- (, "-" "iPhone5Maxim"). " ".

" " ( RADIUS) .

" NetFlow" IP- NetFlow.

**5.** 

"" "" " ". () Wi-Fi . , , , , , "".

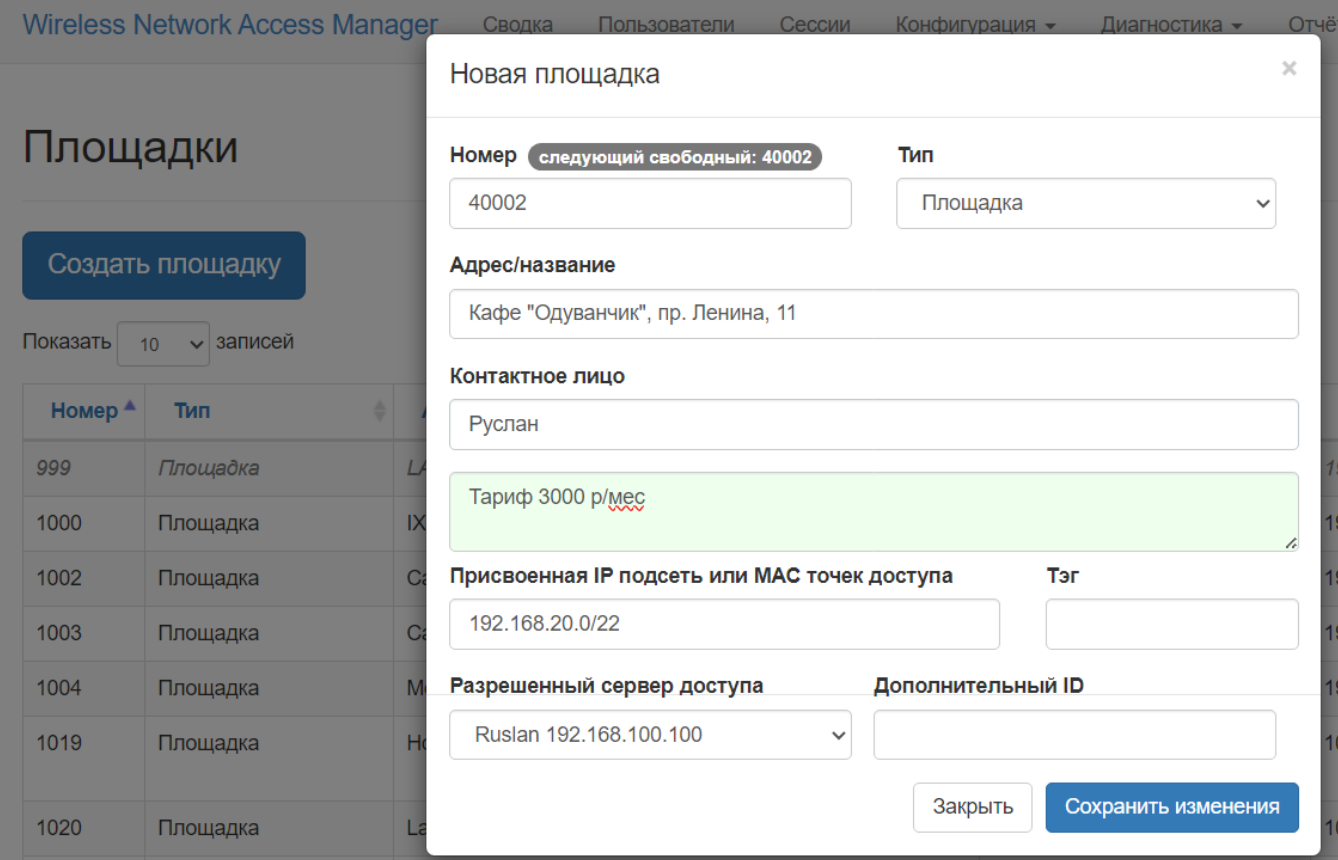

:

 $($ 

- ( "").
- "/" .
- $($ , ). ( ).

```
IP- (), . , , , "/_", , 192.168.20.0/22 network 192.168.20.0 netmask 255.255.252.0. WNAM (NAT), IP-, , . IP-, -
WLAN VLAN-, (SSID).
```
- $" " C ( " " ).$
- " " " ID" UniFi TP-LINK.

# **6. ( Wi-Fi )**

( " " ). 802.1X TACACS+ .

# **7. -**

WNAM ("" "", "" ""):

" ", : . - , - . "" [http://wnam.ru.](http://wnam.ru)

, , .

### **8. RADIUS- WNAM**

```
 , UniFi, RADIUS-, WNAM. ( " RADIUS " ).
. - http-. WNAM Wi-Fi, (RADIUS Accounting NAS).
```

```
9. :
```

```
() , ( " " );
 (, -), ;
( );
 (, );
 WNAM ;
```
WNAM.

**10.**